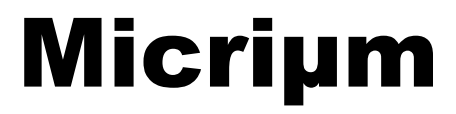

**© Copyright 2006, Micriµm**  All Rights reserved

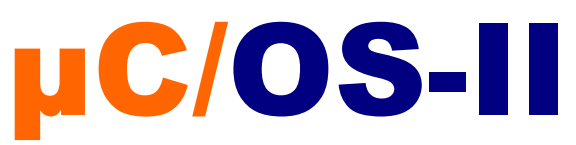

# and the Microchip PIC24

**Application Note**  AN-1024

www.Micrium.com

# **Table of Contents**

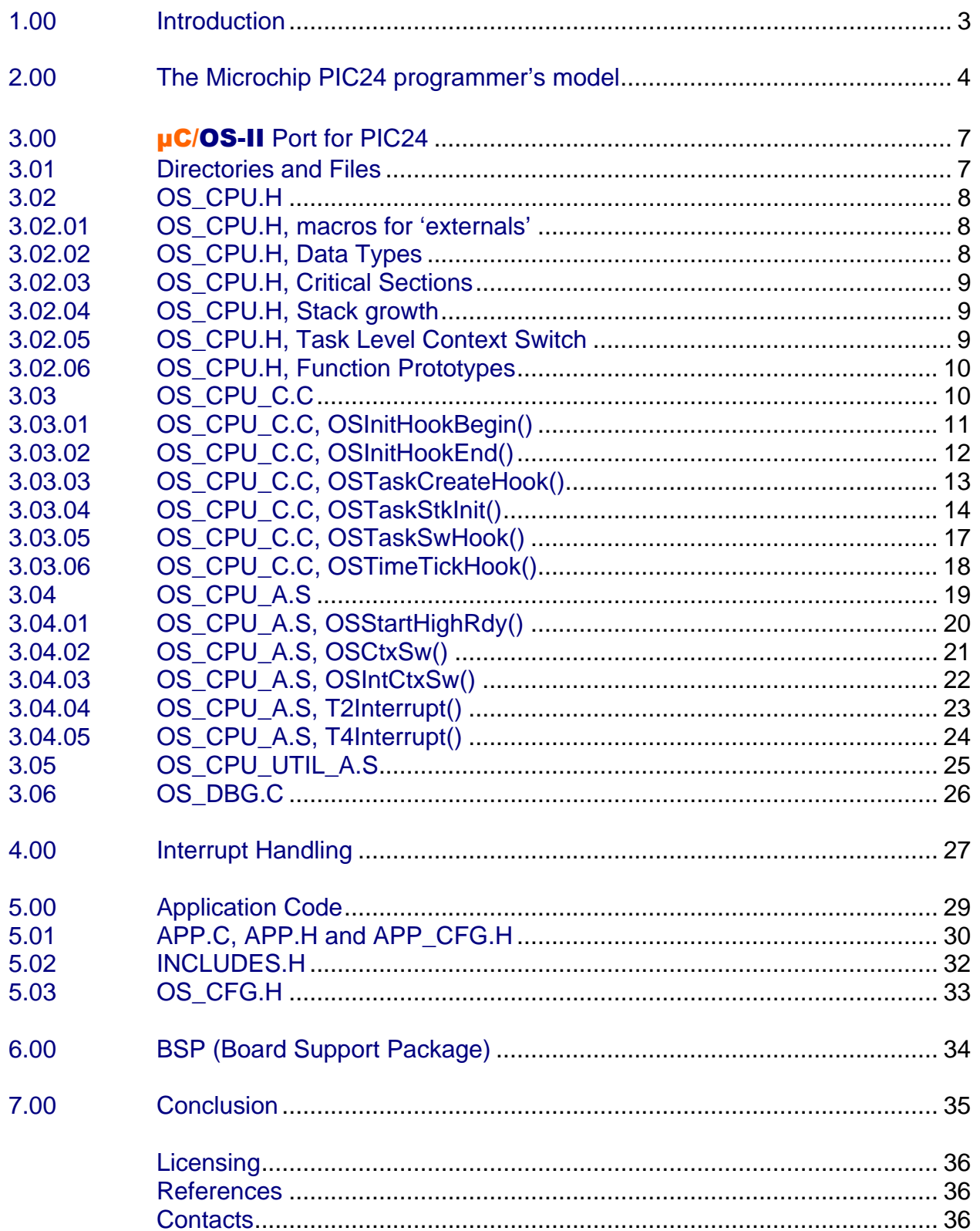

### <span id="page-2-0"></span>**1.00 Introduction**

This application note describes how  $\mu$ C/OS-II has been ported to the Microchip PIC24 family of processors. This application note does not assume any specific PIC24 derivative.

Figure 1-1 shows a block diagram showing the relationship between your application,  $\mu$ C/OS-II, the port code and the BSP (Board Support Package). Relevant sections of this application note are referenced on the figure.

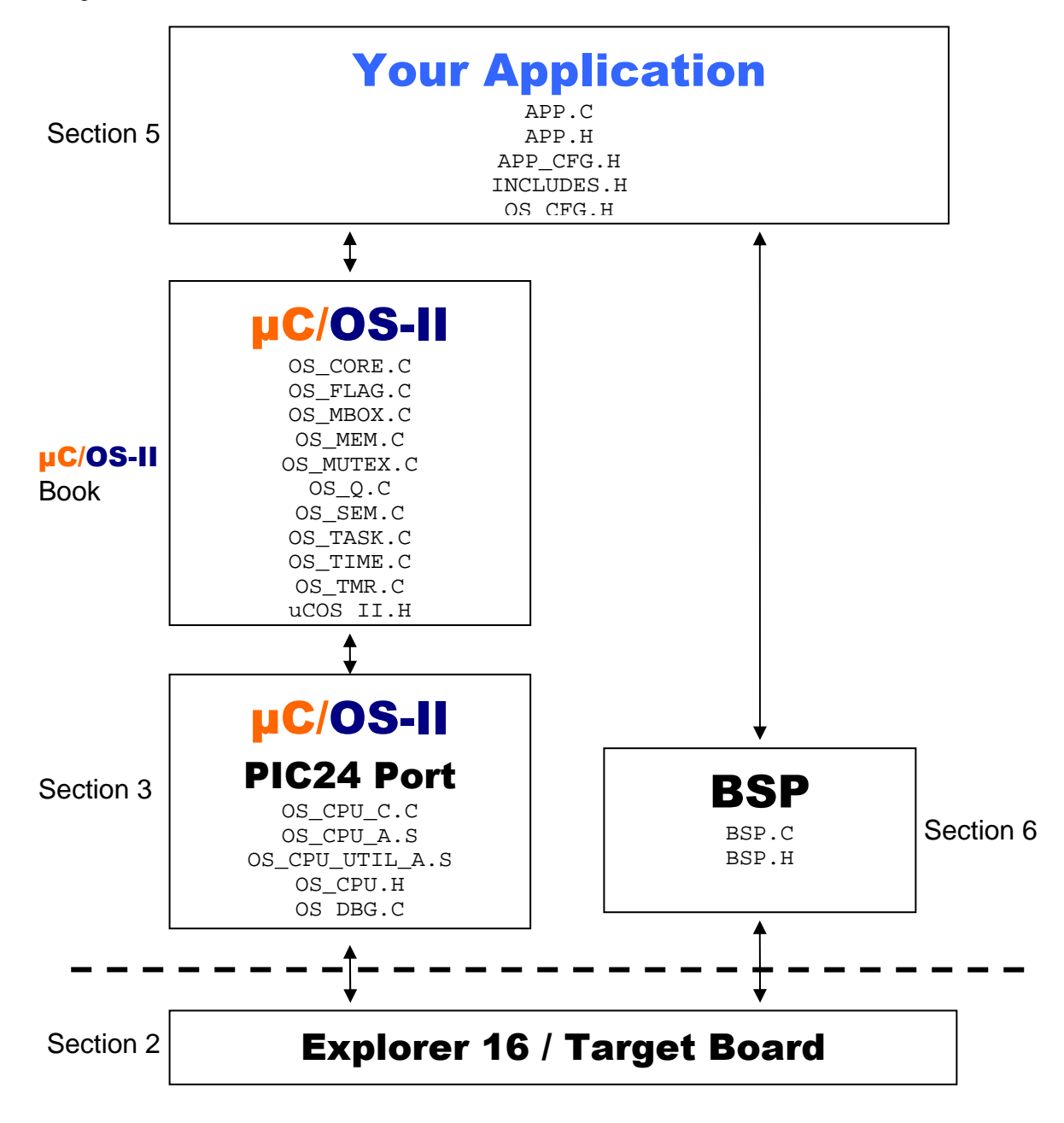

**Figure 1-1, Relationship between modules.**

### <span id="page-3-0"></span>**2.00 The Microchip PIC24 programmer's model**

This section provides a brief description of the PIC24 programmer's model. We present enough information in this section to provide a brief introduction. A complete description can be found in the Microchip documentation.

The PIC24 family of CPU cores features proprietary Microchip architecture and is designed for controller applications using a 16-bit (data) architecture. Below are some of the features of the PIC24 family of CPU cores:

- 16 General-purpose 'Working' registers
- 24 bit variable length instruction word, 23 bit program counter.
- 17 bit x 17 bit hardware multiplier
- Enhanced iterative integer divide support
- High speed vectored deterministic interrupt processing

The PIC24 is a *Little Endian* architecture and thus the least significant byte of a value is placed at a lower memory location than its most significant byte.

Figure 2-1 shows the register model of the PIC24 and consist of 16 Working registers, a Stack Pointer Limit register, the Program Counter, the Data Table Page register, the Program Space Visibility Page Address register, a Repeat Loop Counter, the Core Configuration register, and a CPU Status register.

#### **W0-W15 (Working Registers)**

- Registers W0-W1 are Divider Working registers
- Registers W2-W3 are Multiplier registers
- Registers W4-W13 are general purpose scratch pad registers
- Register W14 doubles as the Frame Pointer register
- Register W15 doubles as the CPU Stack Pointer register

The stack pointer always points to the last *pushed* element. In other words, when an element is pushed onto the stack, the stack pointer is first decremented and the value placed at the current location where the stack is pointing to. The stack is *popped* by first reading the contents of the stack and then incrementing the stack pointer.

#### **SPLIM (Stack Pointer Limit Register)**

**•** Causes a TRAP error when W15 is greater than SPLIM

#### **PC (Program Counter)**

**•** Non Writable, 23 bit register that points to the next instruction to be executed.

#### **TBLPAGE (Table Page Register)**

**•** The 8-bit Table Page register (TBLPAG) is used to define a 32K word region within the program space. This is concatenated with a 16-bit effective address in order to arrive at a full 24-bit program space address.

#### **PSVPAG (Program Space Visibility Page Address Register)**

**•** For remapping operations, the 8-bit Program Space Visibility register (PSVPAG) is used to define a 16K word page in the program space. When the Most Significant bit of the EA is '1', PSVPAG is concatenated with the lower 15 bits of the EA to form a 23-bit program space address. Unlike table operations, this limits remapping operations strictly to the user memory area.

#### **RCOUNT (Repeat Loop Counter)**

**•** The RCOUNT register tracks the iteration count of an instruction that must be executed repetitively until its operation has been completed. Divide instructions are iterative instructions that make extensive use of the RCOUNT register.

#### **CORECON (Core Configuration Register)**

**•** Contains configuration bits pertaining to how the processor handles certain types of operations.

#### **STATUS (CPU Status Register)**

**•** Contains status CPU status flags indicating the state of the CPU after a given instruction.

#### µC/OS-II **and the Microchip PIC24**

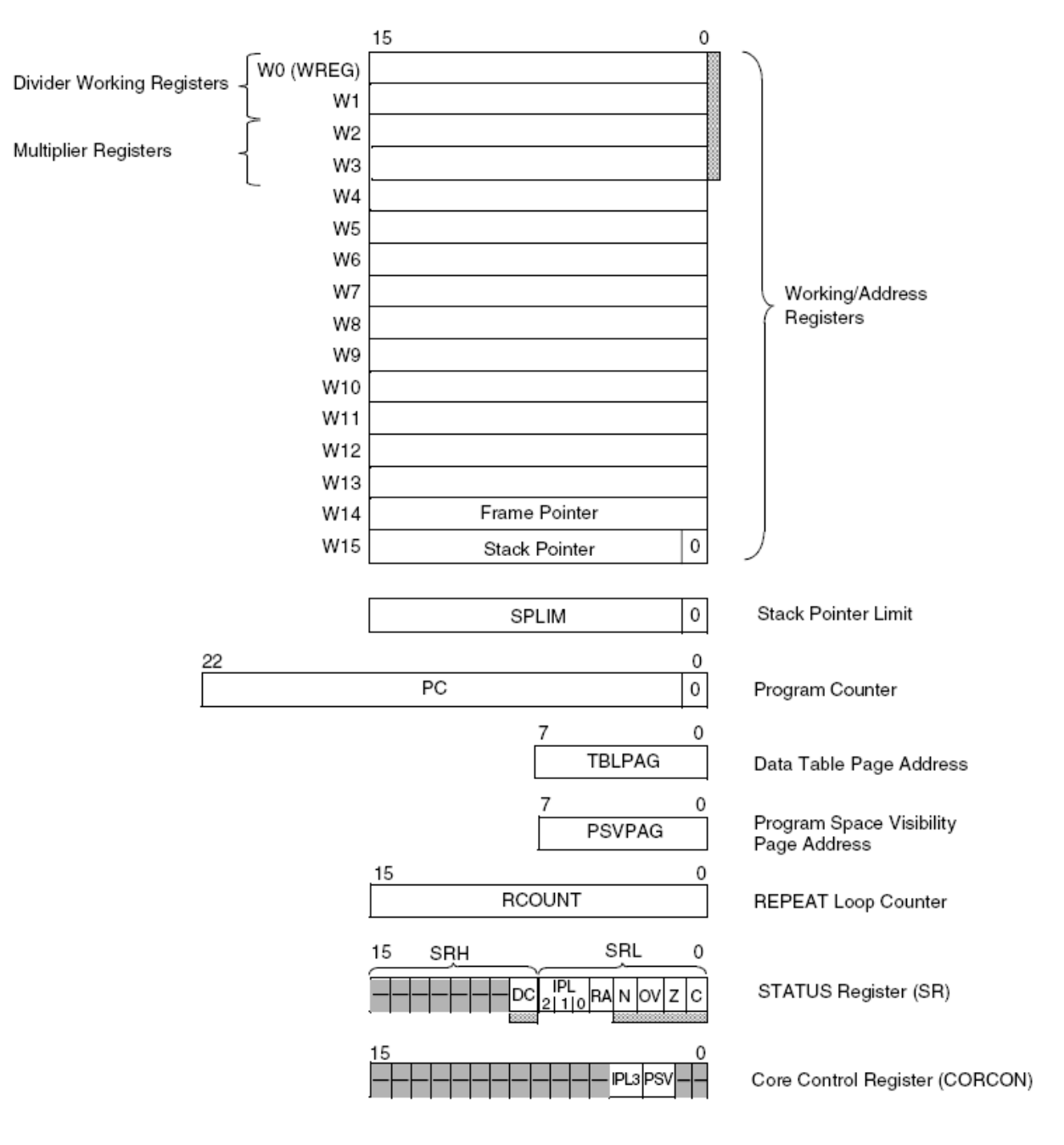

**Figure 2-1, PIC24 Programmers Model.**

# <span id="page-6-0"></span>**3.00** µC/OS-II **Port for PIC24**

We used the Microchip MPLab tool chain to test the port. MPLab contains an editor, a C/C++ compiler, an assembler, a linker/locator and a debugger. The port was tested on an Explorer 16 EVB with a PIC24FJ128GA010 derivative. It is assumed that you have **µC/OS-II** V2.82 or higher

### **3.01 Directories and Files**

The software that accompanies this application note is assumed to be placed in the following directory:

```
 \Micrium\Software\uCOS-II\Ports\Microchip\ PIC24FJ128
```
The source code for the  $\mu$ C/OS-II PIC24 port is found in the following files:

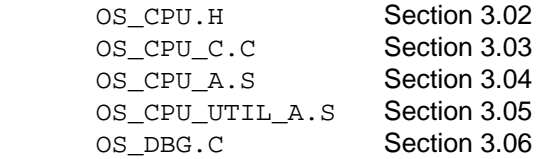

### <span id="page-7-0"></span>**3.02 OS\_CPU.H**

OS\_CPU.H contains processor- and implementation-specific #defines constants, macros, and typedefs.

### **3.02.01 OS\_CPU.H, macros for 'externals'**

OS\_CPU\_GLOBALS and OS\_CPU\_EXT allows us to declare global variables that are specific to this port. However, this port does not contain any global variables but the declarations have been included in case we need to add some in the future.

#### **Listing 3-1, OS\_CPU.H, Globals and Externs**

#ifdef OS\_CPU\_GLOBALS #define OS\_CPU\_EXT #else #define OS\_CPU\_EXT extern #endif

### **3.02.02 OS\_CPU.H, Data Types**

#### **Listing 3-2, OS\_CPU.H, Data Types**

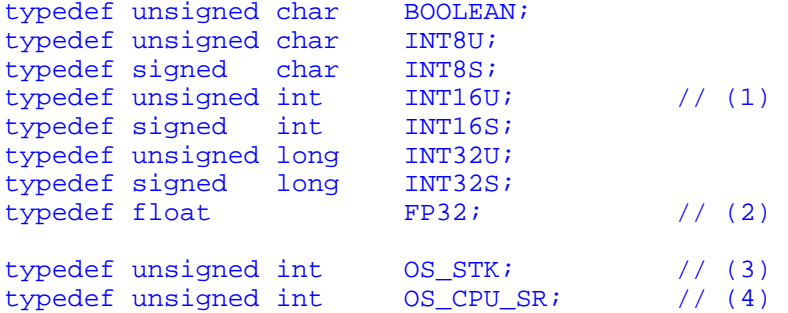

- $L3-2(1)$  If you were to consult the MPLab compiler documentation, you would find that an int is 16 bits, an **long** is 32 bits.
- L3-2(2) Floating-point data types are included even though  $\mu$ C/OS-II doesn't make use of floating-point numbers.
- L3-2(3) A stack entry for the PIC24 processor is always 16 bits wide; thus, os STK is declared accordingly. All task stacks must be declared using OS STK as its data type.
- L3-2(4) The status register (STATUS) on the PIC24 processor is 16 bits wide. The OS\_CPU\_SR data type is used when OS\_CRITICAL\_METHOD #3 is used (described below). In fact, this port only supports OS\_CRITICAL\_METHOD #3 because it's the preferred method for µC/OS-II ports.

### <span id="page-8-0"></span>**3.02.03 OS\_CPU.H, Critical Sections**

µC/OS-II, as with all real-time kernels, needs to disable interrupts in order to access critical sections of code and re-enable interrupts when done.  $\mu C/OS-II$  defines two macros to disable and enable interrupts: OS\_ENTER\_CRITICAL() and OS\_EXIT\_CRITICAL(), respectively.  $\mu$ C/OS-II defines three ways to disable interrupts but, you only need to use one of the three methods for disabling and enabling interrupts. The book (MicroC/OS-II, The Real-Time Kernel) describes the three different methods. The one to choose depends on the processor and compiler. In most cases, the preferred method is OS CRITICAL METHOD #3.

OS\_CRITICAL\_METHOD #3 implements OS\_ENTER\_CRITICAL() by writing a function that will save the status register of the CPU in a variable. OS\_EXIT\_CRITICAL() invokes another function to restore the status register from the variable. We recommend that you name the functions expected in OS ENTER CRITICAL() and OS EXIT CRITICAL() as OS CPU SR Save() and OS CPU SR Restore(), respectively. These routines are generally stored in OS CPU A.ASM, however, in this case, since the registers are memory mapped, it makes sense to simply write and read to and from SR directly from C code.

#### **Listing 3-3, OS\_CPU.H, OS\_ENTER\_CRITICAL() and OS\_EXIT\_CRITICAL()**

```
#define OS_CRITICAL_METHOD 3
```

```
#if OS_CRITICAL_METHOD == 3<br>#define OS_ENTER_CRITICAL() {cpu_sr = SR; SRbits.IPL = 6;}
#define OS_ENTER_CRITICAL() {cpu<br>#define OS_EXIT_CRITICAL() {SR
\#\text{define } OS\_EXIT_CRITICAL() \qquad \{SR = cpu\_sr\}#endif
```
### **3.02.04 OS\_CPU.H, Stack growth**

The stacks on the PIC24 grows from low to high memory and thus, OS\_STK\_GROWTH is set to 0 to indicate this to **µC/OS-II**.

#### **Listing 3-4, OS\_CPU.H, Stack Growth**

#define OS\_STK\_GROWTH 0

### **3.02.05 OS\_CPU.H, Task Level Context Switch**

Task level context switches are performed when  $\mu$ C/OS-II invokes the macro  $OS\_TASK\_SW()$ . Because context switching is processor specific, OS\_TASK\_SW() needs to execute an assembly language function. You should note that  $\mu$ C/OS-II disables all interrupts before calling  $\text{OSCtxSw}()$ .

#### **Listing 3-5, OS\_CPU.H, Task Level Context Switch**

#define OS\_TASK\_SW() { asm \_\_ volatile("call OSCtxSw");}

### <span id="page-9-0"></span>**3.02.06 OS\_CPU.H, Function Prototypes**

As of V2.77, the prototypes for  $OSCtxSw()$ ,  $OSTntCtxSw()$  and  $OSStartHighRdy()$  need to be placed in OS\_CPU.H. In fact, it makes sense to do this since these are all port specific files.

#### **Listing 3-8, OS\_CPU.H, Function Prototypes**

```
void OSCtxSw(void);<br>void OSIntCtxSw(voi
void OSIntCtxSw(void);<br>void OSStartHighRdy(vo
                OSStartHighRdy(void);
```
### **3.03 OS\_CPU\_C.C**

A  $\mu$ C/OS-II port requires that you write ten (10) fairly simple C functions:

```
OSInitHookBegin() 
OSInitHookEnd() 
OSTaskCreateHook() 
OSTaskDelHook() 
OSTaskIdleHook() 
OSTaskStatHook() 
OSTaskStkInit() 
OSTaskSwHook() 
OSTCBInitHook() 
OSTimeTickHook()
```
Typically,  $\mu$ C/OS-II only requires  $\text{OSTaskStInit}($ ). The other functions allow you to extend the functionality of the OS with your own functions.

#### **IMPORTANT**

You will also need to set the #define constant OS\_CPU\_HOOKS\_EN to 1 in OS\_CFG.H in order for the compiler to use the functions declared in this file.

# <span id="page-10-0"></span>**3.03.01 OS\_CPU\_C.C, OSInitHookBegin()**

This function is called by  $\mu$ C/OS-II's  $osInit()$  at the very beginning of  $osInit()$ . It gives the opportunity to add additional initialization code specific to the port. In this case, we initialize the global variable (global to  $OS_CPU_C.C)$  OSTmrCtr (which is used by the OS\_TMR.C module (if OS\_TMR\_EN is set to 1).

### **Listing 3-9, OS\_CPU\_C.C, OSInitHookEnd()**

```
void OSInitHookBegin (void) 
{ 
#if OS_TMR_EN > 0 
     OSTmrCtr = 0; 
#endif 
}
```
# <span id="page-11-0"></span>**3.03.02 OS\_CPU\_C.C, OSInitHookEnd()**

This function is called by  $\mu$ C/OS-II's  $osInit()$  at the very end of  $osInit()$ . It gives the opportunity to add additional initialization code specific to the port. In this port, we don't perform any operations and thus the function is empty.

### **Listing 3-10, OS\_CPU\_C.C, OSInitHookEnd()**

void OSInitHookEnd (void) { }

### <span id="page-12-0"></span>**3.03.03 OS\_CPU\_C.C, OSTaskCreateHook()**

This function is called by  $\mu\text{C/OS-II's }$  OSTaskCreate() or OSTaskCreateExt() when a task is created. OSTaskCreateHook() gives the opportunity to add code specific to the port when a task is created. In our case, we call the initialization function of  $\mu C/OS-View$  (an optional module available for µC/OS-II which performs task profiling at run-time, See www.micrium.com for details).

Note that for OSView TaskCreateHook() to be called, the target resident code for  $\mu C/OS-View$  must be included as part of your build. In this case, you need to add the #define OS\_VIEW\_MODULE 1 declaration in OS\_CFG.H of your application.

Note that if OS\_VIEW\_MODULE is 0, we simply tell the compiler that ptcb is not actually used (i.e. (void)ptcb)) and thus avoid a compiler warning.

#### **Listing 3-11, OS\_CPU\_C.C, OSInitHookEnd()**

```
void OSTaskCreateHook (OS_TCB *ptcb) 
{ 
#if OS_VIEW_MODULE > 0 
     OSView_TaskCreateHook(ptcb); 
#else 
     (void)ptcb; 
#endif 
}
```
### <span id="page-13-0"></span>**3.03.04 OS\_CPU\_C.C, OSTaskStkInit()**

Recall (from the  $\mu$ C/OS-II documentation) that a task is declared as shown in listing 3-12.

#### **Listing 3-12,** µC/OS-II **Task**

```
void MyTask (void *p_arg) 
{ 
     /* Do something with 'p_arg', optional */ 
    while (1) {
        /* Task body */ } 
}
```
The code in Listing 3-13 initializes the stack frame for the task being created. The task received an optional argument 'p\_arg'. The MPLab compiler passes a single argument in register W0 and thus, 'p\_arg' is passed in W0 when the task is created.

The 'Task Body' MUST call either one of the OS???Pend() functions or OSTimedly??() functions. In other words, a task MUST always be waiting for an event to occur. An event can be the reception of a signal or a message from another task or ISR. An event can also be to wait for the passage of time.

### **Listing 3-13, OS\_CPU\_C.C, OSTaskStkInit()**

```
OS_STK *OSTaskStkInit (void (*task)(void *pd), void *p_arg, OS_STK *ptos, INT16U opt) 
{ 
    INT16U x;
     INT8U pc_high; 
    pc\_high = (INT8U)((INT32U)task \gg 16) & 0x7F);*ptos++ = (OS\_STK)task; // Push the PC (Starting Address for the new task)<br>*ptos++ = (OS\_STK)pc\_high; // Upper byte word of start address
                                                  // Upper byte word of start address
    *ptos++ = (OS_STK)task; // Simulate an Interrupt, Push the PC 
    x = 0;<br>if (CORCONbits.IPL3) { // Set SR to enable all interrupts<br>// Check the interrupt level mask }
 if (CORCONbits.IPL3) { // Check the interrupt level mask bit IPL3, == 1? 
\mathbf{x} = 0 \times 0080; \mathbf{x} = 0 \times 0080; \mathbf{x} = 0 \times 0080; \mathbf{x} = 0 \times 0080; \mathbf{x} = 0 \times 0080; \mathbf{x} = 0 \times 0080; \mathbf{x} = 0 \times 0080; \mathbf{x} = 0 \times 0080; \mathbf{x} = 0 \times 0080; \mathbf{x} = 0 \times 0080; \mathbf{x} = 0 \times 0080; \mathbf{x} = 0 \times  } 
   *ptos++ = (OSSTK)(x | (INT16U)pc high); // Push the SR Low, CORCON IPL3 and PC (22..16)
    *ptos++ = x; // Push SR Low and CORCON IPL3 on to the stack 
   *ptos++ = (OS\_STK)p\_arg;<br> // W0, Push a dummy argument on to the stack<br> *ptos++ = 0x1111;<br> // W1
*ptos++ = 0x1111; // W1
*ptos++ = 0x2222; // W2
*ptos++ = 0x3333; // W3
*ptos++ = 0x4444; // W4
*ptos++ = 0x5555; // W5
*ptos++ = 0x6666; // W6
*ptos++ = 0x7777; // W7
*ptos++ = 0x8888; // W8
*ptos++ = 0x9999; // W9
*ptos++ = 0xAAAA; // W10
*ptos++ = 0xBBBB; // W11
*ptos++ = 0xCCCC; // W12
*ptos++ = 0xDDDD; // W13
*ptos++ = 0xEEEE; \frac{1}{2} // W14
   \begin{array}{rcl}\n * \texttt{ptos++} & = \texttt{TBLPAG}\n * \texttt{ptos++} & = \texttt{PSVPAG}\n * \texttt{ptos++} & = \texttt{RCOUNT}\n * \texttt{ptos++} & = \texttt{RCOUNT}\n \end{array}\n \qquad \begin{array}{rcl}\n \texttt{\footnotesize /} / \texttt{Table Page} \\
 \texttt{\footnotesize /} / \texttt{Program Spe} \\
 \texttt{\footnotesize /} / \texttt{Repeat Loop} \\
 \end{array}// Program Space Visibility Page Address
                                                  // Repeat Loop Counter
   *ptos++ = 0;<br>
*ptos++ = CORCON;<br>
*ptos++ = CORCON;<br>
\binom{1}{x} // Core Configuration Register
                                                  // Core Configuration Register
    return (ptos); // Return the address to the top of the stack 
}
```
Figure 3-1 shows how the stack frame is initialized for each task when it's created.

**Low Memory** 

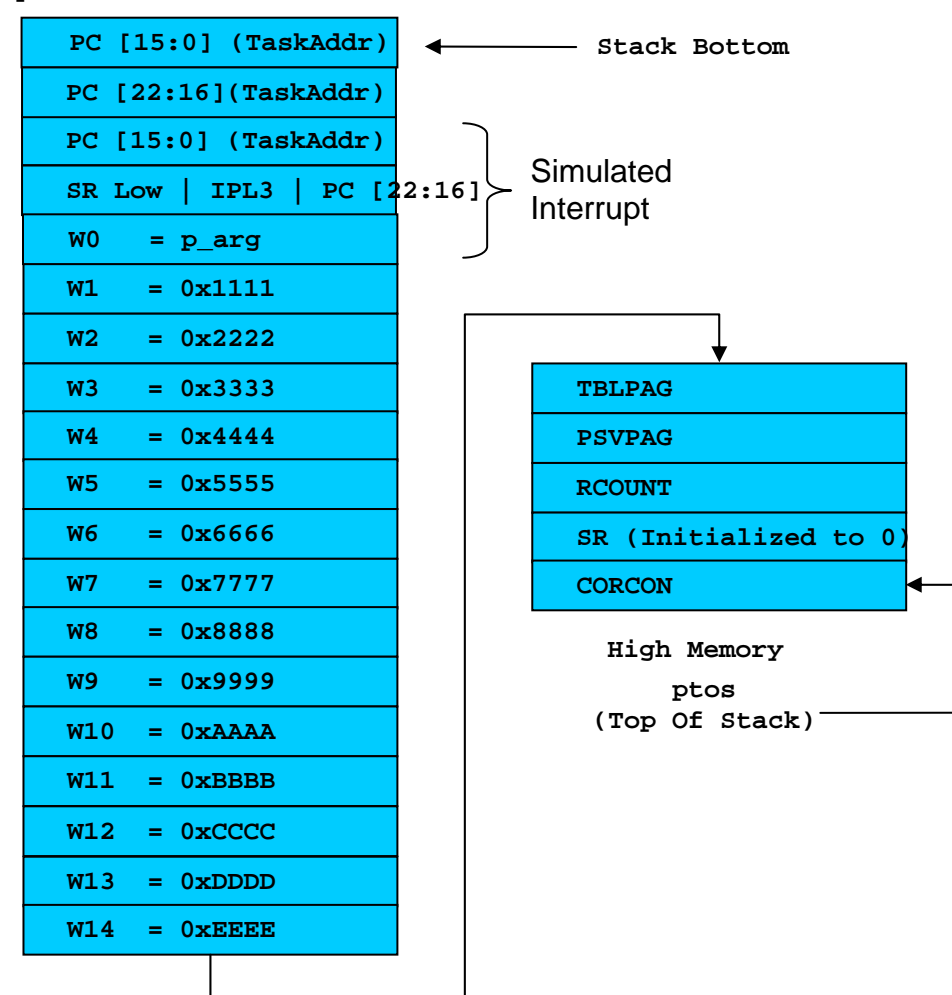

### **Figure 3-1, The Initial Stack Frame for each Task.**

When the task is created, the final value of  $pt\circ s$  is placed in the  $\circ s$ \_TCB of that task by the  $\mu$ C/OS-II function that calls OSTaskStkInit() (i.e. OSTaskCreate() or OSTaskCreateExt()).

### <span id="page-16-0"></span>**3.03.05 OS\_CPU\_C.C, OSTaskSwHook()**

OSTaskSwHook() is called when a context switch occurs. This function allows the port code to be extended and do things such as measuring the execution time of a task, output a pulse on a port pin when a context switch occurs, etc. In this case, we call the  $\mu$ C/OS-View task switch hook called OSView\_TaskSwHook(). This assumes that you have  $\mu$ C/OS-View as part of your build and that you set OS\_VIEW\_MODULE to 1 in OS\_CFG.H. If you did not purchase **µC/OS-View** from Micrium then you can simply set  $OS_VIEW_MODULE$  to 0 in  $OS_CFG.H$  and remove references to the  $\mu C/OS-View$  source files in MPLab.

### **Listing 3-14, OS\_CPU\_C.C, OSIntCtxSw()**

```
void OSCtxSwHook (void) 
{ 
#if OS_VIEW_MODULE > 0 
    OSView_TaskSwHook(); 
#endif 
}
```
### <span id="page-17-0"></span>**3.03.06 OS\_CPU\_C.C, OSTimeTickHook()**

OSTimeTickHook() is called at the very beginning of OSTimeTick(). This function allows the port code to be extended and, in our case, we call the **µC/OS-View** function OSView\_TickHook(). Again, this assumes that you have  $\mu\text{C/OS-View}$  as part of your build and that you set OS\_VIEW\_MODULE to 1 in  $OS_CFG.H.$  If you did not purchase  $\mu C/OS-View$  from Micrium then you can simply set OS VIEW MODULE to 0 in OS CFG.H and remove references to the  $\mu$ C/OS-View source files in MPLab.

OSTimeTickHook() also determines whether it's time to update the  $\mu$ C/OS-II timers. This is done by signaling the timer task.

#### **Listing 3-15, OS\_CPU\_C.C, OSTimeTickHook()**

```
void OSTimeTickHook (void) 
{ 
#if OS_VIEW_MODULE > 0 
     OSView_TickHook(); 
#endif 
#if OS_TMR_EN > 0 
     OSTmrCtr++; 
     if (OSTmrCtr >= (OS_TICKS_PER_SEC / OS_TMR_CFG_TICKS_PER_SEC)) { 
         OSTmrCtr = 0; 
         OSTmrSignal(); 
 } 
#endif 
}
```
### <span id="page-18-0"></span>**3.04 OS\_CPU\_A.S**

A **µC/OS-II** port requires that you write five fairly simple assembly language functions. These functions are needed because you normally cannot save/restore registers from C functions. The five functions are:

```
OS_CPU_SR_Save() 
OS_CPU_SR_Restore() 
OSStartHighRdy() 
OSCtxSw() 
OSIntCtxSw()
```
It should be noted that since the PIC24 has memory mapped registers, the first two functions, namely OS\_CPU\_SR\_Save() and OS\_CPU\_SR\_Restore() have been implemented as C macros. Since the other, bold font, functions involve modifying the program counter, they have been implemented in assembly language in order to leverage off of the RETFIE instruction. The RETFIE instruction will restore the PC from data located on the current tasks stack. This is why an interrupt is simulated during task stack initialization.

# <span id="page-19-0"></span>**3.04.01 OS\_CPU\_A.S, OSStartHighRdy()**

OSStartHighRdy() is called by OSStart() to start running the highest priority task that was created before calling OSStart(). OSStart() sets OSTCBHighRdy to point to the OS\_TCB of the highest priority task.

#### **Listing 3-18, OSStartHighRdy()**

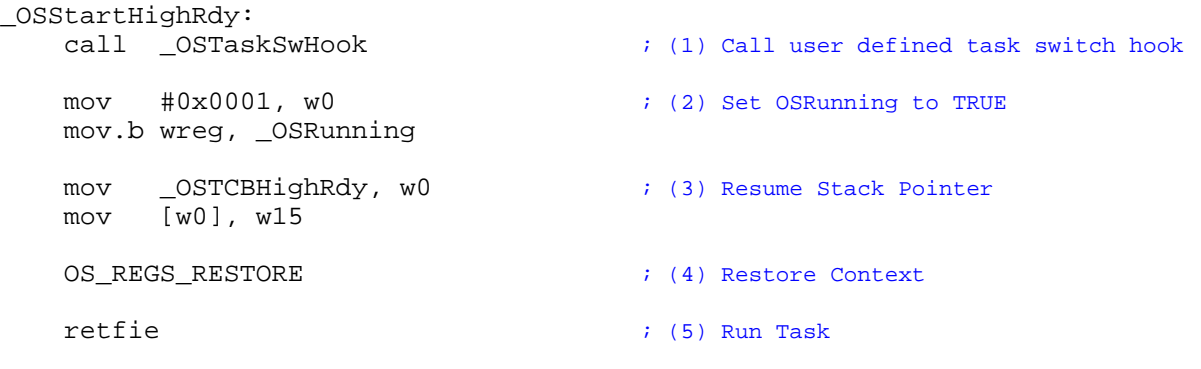

- L3-18(1) Before starting the highest priority task, we call OSTaskSwHook() in case a hook function has been declared (see OS\_CPU\_C.C).
- L3-18(2) The  $\mu$ C/OS-II flag OsRunning is set to TRUE indicating that  $\mu$ C/OS-II will be running once the first task is started.
- L3-18(3) We then get the pointer to the task's top-of-stack (was stored by OSTaskCreate() or  $OSTaskCreateExt()$ ). See figure 3-1 (ptos is stored in the  $OS$  TCB of the created task).
- L3-18(4) We then pop all the registers from the task's stack. This is done by calling an assembly language macro which is declared in  $OS_CPU_UTIL_A.S$  and will be described later.
- L3-18(5) By executing a return from interrupt instruction, the PIC24 pops the PC and the STATUS register from the stack and thus, the PIC24 will start executing the task's code.

### <span id="page-20-0"></span>**3.04.02 OS\_CPU\_A.S, OSCtxSw()**

The code to perform a 'task level' context switch is shown below in pseudo-code.  $OSCtxSw($ ) is called when a higher priority task is made ready to run by another task or, when the current task can no longer execute (e.g. it calls  $\text{OSTimely}($ ),  $\text{OSSemPend}($  and the semaphore is not available, etc.).

A task level context switch occurs when  $\mu C/OS-II$  invokes the macro OS TASK SW() which, in the case of the PIC24 port, corresponds to calling OSCtxSw(). Normally, it is ideal to use a software interrupt or TRAP in order to enter OSCtxSw(), however, since a software interrupt is not available, code must adjust the stack frame in order to simulate an interrupt such that the RETFIE instruction may be used to restore the PC, SR Low, and CORCON IPL3.

```
 OS_TASK_SW() 
 OSCtxSw: 
    Add SRL, IPL3 and the upper 7 bits of the return PC to simulate an ISR /* (1) */Save the CPU registers onto the old task's stack; \frac{1}{2} /* (2) */
     \begin{array}{lll}\n \texttt{OSTCBCur--}\xspace & \texttt{OSTCBStkPtr} = \texttt{SP}; & & & \texttt{/* (3) *} \\
 \texttt{OSTaskSwHook()}; & & & \texttt{/* (4) *} \\
 \end{array}OSTaskSwHook();<br>
OSPrioCur = OSPrioHighRdy;<br>
/* (5) */<br>
/* (5) */
     OSPriorCur = OSPriolHighRdy;
OSTCBCur = OSTCBHighRdy;
<br>
/* (5) */
/* (6) */\begin{array}{lll}\n\texttt{OSTCBCur} & = & \texttt{OSTCBHighRdy} \\
\texttt{SP} & = & \texttt{OSTCBHighRdy->OSTCBStkPtr} \\
\end{array}\n\quad \begin{array}{lll} & \texttt{\textbf{1}} & \texttt{\textbf{2}} & \texttt{\textbf{3}} \\
\texttt{\textbf{1}} & \texttt{\textbf{4}} & \texttt{\textbf{5}} & \texttt{\textbf{6}} \\
\end{array}\n\quad \begin{array}{lll} & \texttt{\textbf{1}} & \texttt{\textbf{2}} & \texttt{\textbf{4}} \\
\texttt{\textbf{0}} & \texttt{\textbf{1}} & \texttt{\textbf= OSTCBHighRdy->OSTCBStkPtr;
     Restore the CPU registers from the new task's stack; \frac{1}{2} /* (8) */
     Return from Interrupt; \frac{1}{2} /* (9) */
```
The actual code for the task level context switch is shown in Listing 3-19.

#### **Listing 3-19, OSCtxSw()**

```
_OSCtxSw: 
   mov.b SRL, wreg i (1) Simulate an interrupt, save SRL and CORCON IPL3
   \begin{array}{lll} \text{s1} & \text{w0, #8, w0} \\ \text{btsc} & \text{CORCON. #TI} \end{array}CORCON, #IPL3
   bset w0, #7;<br>ior w0, [--v
   ior w0, [-w15], w0<br>mov w0. [w15++1]w0, [w15++]OS_REGS_SAVE (2) Save context of interrupted task
   mov \text{OSTCBC}, w0 ; (3) \text{OSTCBC}->OSTCBStkPtr = SP<br>mov w15, [w0]
           w15, [w0] call _OSTaskSwHook ; (4) Call user defined task switch hook 
    mov _OSTCBHighRdy, w1 ; (5) OSPrioCur = OSPrioHighRdy 
    mov w1, _OSTCBCur 
    mov.b _OSPrioHighRdy, wreg ; (6) OSTCBCur = OSTCBHighRdy 
    mov.b wreg, _OSPrioCur 
   mov [w1], w15 ; (7) SP = OSTCBHighRdy->OSTCBStkPtr
    OS_REGS_RESTORE ; (8) Restore context of interrupted task 
   retfie (9) Return from interrupt
```
# <span id="page-21-0"></span>**3.04.03 OS\_CPU\_A.S, OSIntCtxSw()**

When an ISR (Interrupt Service Routine) completes, OSIntExit() is called to determine whether a more important task than the interrupted task needs to execute. If that's the case,  $OSIntExit()$ determines which task to run next and calls  $OSIMCtxSw$  ( ) to perform the actual context switch to that task. You will notice that  $ONIntCtxSw$  () is identical to the second half of  $OSCIxSw$  (). The reason we have these as two separate functions is to simplify debugging. Specifically, if you wanted to set a breakpoint in  $OSTntCtxSw()$ , you would hit the breakpoint during a task level context switch (if OSIntCtxSw() was just a label in OSCtxSw()). Of course this would make debugging a bit difficult.

#### **Listing 3-20, OSIntCtxSw()**

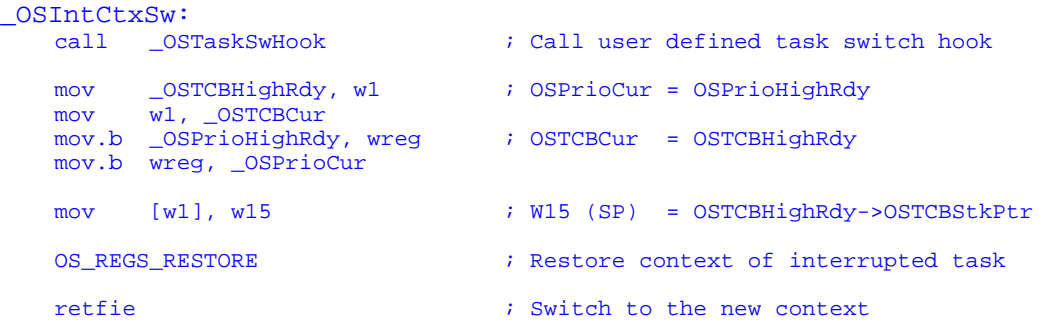

### <span id="page-22-0"></span>**3.04.04 OS\_CPU\_A.S, T2Interrupt()**

Since the PIC24 uses a vectored interrupt controller, **ALL ISR's must follow the following format**. The example provided below is the actual OS Time Tick ISR for **µC/OS-II**. Generally, it is common practice to initialize the OS Tick timer from C code ( $BSP.C$ ) and service the interrupt in assembly ( $BSP_A.S$ ). From assembly, a C ISR Handler function may be called in order to handle more complex operations.

Note: T2Interrupt() is one of two possible OS Time Tick Interrupt vectors. The option to choose 1 of 2 possible timers to generate the OS Tick exists from within  $(BSP.H)$ . If an alternate timer is selected the ISR code below will not run. See T4Interrupt below.

```
__T2Interrupt:<br>OS_REGS_SAVE
                                             i 1) Save processor registers
    inc.b _OSIntNesting \qquad ; 2) Call OSIntEnter() or increment OSIntNesting
    dec.b _OSIntNesting, wreg i 3) Check OSIntNesting. if OSIntNesting == 1,<br>bra nz, T2_Cont i then save the stack pointer, otherwise ju
                                             \frac{1}{2} then save the stack pointer, otherwise jump
    mov \text{CSTCBCur}, \text{w0} ; to T2_Cont.<br>mov w15, [w0]
            w15, [w0]T2_Cont: 
    call _OS_Tick_ISR_Handler ; 4) Call YOUR ISR Handler (May be a C function).<br>
; In this case, the OS Tick ISR Handler
                                                   In this case, the OS Tick ISR Handler
    call _0SIntExit \qquad \qquad ; 5) Call OSIntExit()
    OS_REGS_RESTORE \qquad \qquad ; \quad 6) Restore registers
     retfie
```
### <span id="page-23-0"></span>**3.04.05 OS\_CPU\_A.S, T4Interrupt()**

Since the PIC24 uses a vectored interrupt controller, **ALL ISR's must follow the following format**. The example provided below is the actual OS Time Tick ISR for **µC/OS-II**. Generally, it is common practice to initialize the OS Tick timer from C code ( $BSP.C$ ) and service the interrupt in assembly ( $BSP_A.S$ ). From assembly, a C ISR Handler function may be called in order to handle more complex operations.

Note: T4Interrupt() is one of two possible OS Time Tick Interrupt vectors. The option to choose 1 of 2 possible timers to generate the OS Tick exists from within  $(BSP.H)$ . If an alternate timer is selected the ISR code below will not run. See T2Interrupt above.

```
__T4Interrupt:<br>OS_REGS_SAVE
                                            ; 1) Save processor registers
    inc.b _OSIntNesting \qquad \qquad ; \qquad 2) Call OSIntEnter() or increment OSIntNesting
    dec.b _OSIntNesting, wreg i 3) Check OSIntNesting. if OSIntNesting == 1, bra nz, T4_Cont i then save the stack pointer, otherwise ju
                                            \begin{array}{ccc} \cdot & \cdot & \cdot \\ \cdot & \text{then save the stack pointer, otherwise jump} \end{array}mov _OSTCBCur, w0 <br>mov w15, [w0]
            w15, [w0]
T4_Cont: 
     call _OS_Tick_ISR_Handler ; 4) Call YOUR ISR Handler (May be a C function). 
                                             ; In this case, the OS Tick ISR Handler 
    call OSIntExit ; 5) Call OSIntExit)OS_REGS_RESTORE \qquad \qquad ; \quad 6) Restore registers
     retfie
```
### <span id="page-24-0"></span>**3.05 OS\_CPU\_UTIL\_A.S**

OS\_CPU\_UTIL\_A.S is an assembly language file that declares two macros used to save the context of the CPU. These macros are called OS\_REGS\_SAVE and OS\_REGS\_RESTORE and are declared as shown below.

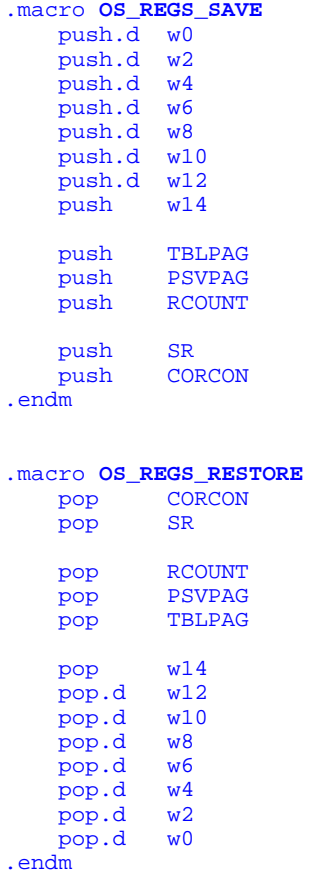

#### **IMPORTANT**

You **MUST** include a reference to this file when you write your ISRs (see section 4.00, Interrupt Handling). This is done by using the assembler directive #include as follows:

.include "os\_cpu\_util\_a.s"

# <span id="page-25-0"></span>**3.06 OS\_DBG.C**

OS\_DBG.C is a file that has been added in V2.62 to provide Kernel Aware debugger to extract information about **µC/OS-II** and its configuration. Specifically, OS\_DBG.C contains a number of constants that are placed in ROM (code space) which the debugger can read and display. Unfortunately, the MPLab debugger is not **µC/OS-II** aware and thus this file is not needed but should be included in all builds for future reference.

### <span id="page-26-0"></span>**4.00 Interrupt Handling**

The PIC24 contains an interrupt and exception vector table which contains up to 118 entries. Each of these entries point to an interrupt or exception handler. For  $\mu$ C/OS-II, each of those interrupt handlers **MUST** be written in assembly language. In fact, only a portion must be in assembly language as shown in listing 4-1. Note that you **ONLY** need to change the portion in **RED** for your own ISR. The rest of the code is **IDENTICAL** from one ISR to the next. Of course, you will need to give a unique name to your ISRs.

#### **Listing 4-1, Assembly Language ISR**

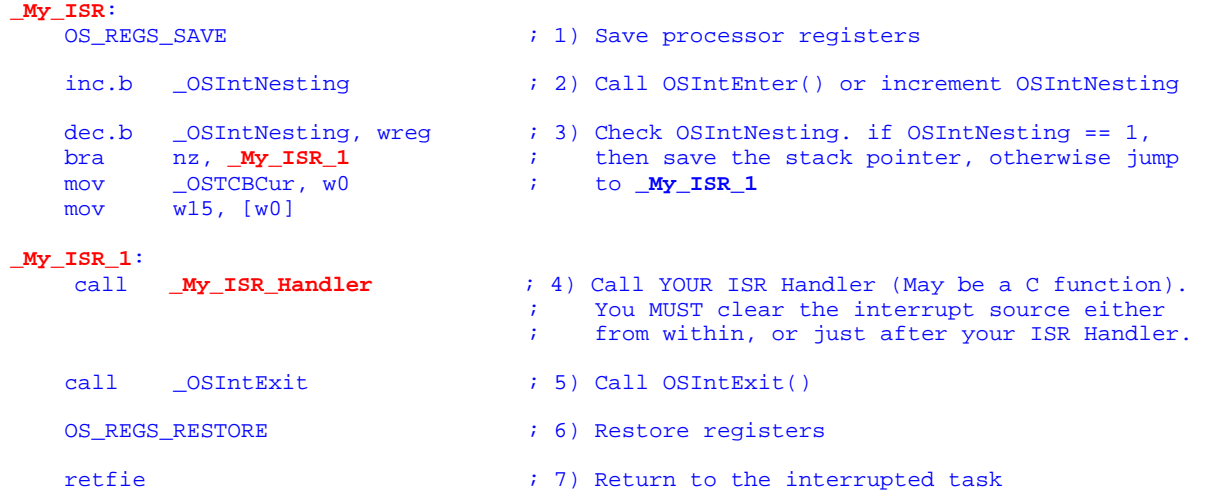

- L4-1(1) You then **MUST** save all of the registers using the OS REGS SAVE macro.
- L4-1(2) You **MUST** increment **µC/OS-II**'s interrupt nesting counter (OSIntNesting)
- L4-1(3) You **MUST** check to see whether this is the first nested ISR by checking if OSIntNesting got incremented to 1. If this is the first nested ISR level then you **MUST** save the stack pointer into the current task's OS\_TCB.
- L4-1(4) You can now call your actual ISR handler which could be written in C. You don't have to write the handler in C but it's generally more readable and portable. You may optionally choose to clear the interrupt source from within your ISR handler, or you may do it before calling OSIntExit() from assembly.
- L4-1(5) When you are done handling the ISR (i.e. the code returns from  $M_y$  ISR Handler()), you **MUST** call OSIntExit(). OSIntExit() checks to see if this is the last nested ISR. If it is then  $OSIntExit()$  checks to see if a more important task has been made ready-to-run by the ISR (or any other nested ISRs). If a more important task is ready-to-run, OSIntExit() doesn't return but instead context switches to the more important task.
- $L4-1(6)$  If the interrupted task is still the most important task to run then  $OSIntExit()$  returns and we simply need to restore the saved CPU registers in order to return to the interrupted task. To restore the registers, you **MUST** invoke the OS\_REGS\_RESTORE macro.
- L4-1(7) The RETFIE instruction **MUST** be executed to return program execution back to the interrupted task.

The pseudo-code for the C ISR handler is shown in Listing 4-2.

#### **Listing 4-2, C ISR Handler**

```
void My_ISR_Handler (void)
{ 
    /* (1) Don't forget to clear the interrupt source \frac{\ast}{\phantom{0}} /* (2) Enable interrupts if you want to allow nested interrupts \ast/
 /* (2) Enable interrupts if you want to allow nested interrupts */ 
\mathcal{N}^* (3) Handle the interrupt using C \mathcal{N} /* (4) Disable interrupts (if you enabled them) */ 
}
```
- L4-2(1) Don't forget to clear the interrupting device (i.e. acknowledge that you serviced the interrupt). Failure to do this will cause the ISR to be re-entered which may not be what you want.
- L4-2(2) As indicated, you may enable interrupts (by lowering the IPL level in the SR) if you want to allow nested interrupts.
- L4-2(3) You can now service the interrupting device using the C programming language (instead of doing that in assembly language).
- L4-2(4) If you disabled interrupts (see step #1) then you should disable them before returning to the caller of this function.

### <span id="page-28-0"></span>**5.00 Application Code**

Your application code can make use of the port presented in this application note as described in this section. Figure 5-1 shows a block diagram of the relationship between your application,  $\mu$ C/OS-II, the µC/OS-II port, the BSP (Board Support Package), the dsPIC CPU and the target hardware.

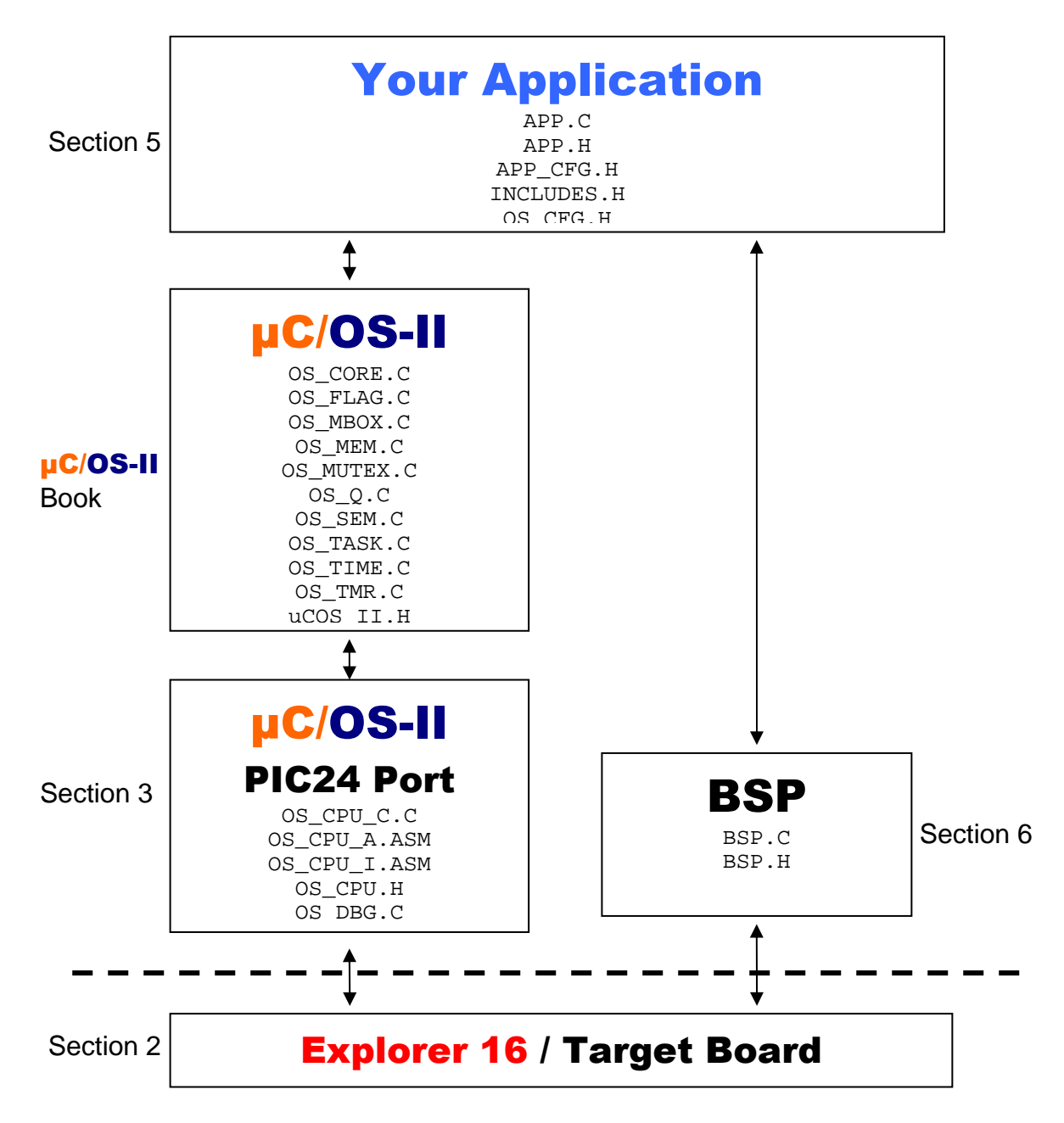

**Figure 5-1, Relationship between modules.** 

### <span id="page-29-0"></span>**5.01 APP.C, APP.H and APP\_CFG.H**

For sake of discussion, your application is placed in files called APP.C, APP.H and APP\_CFG.H. Of course, your application (i.e. product) can contain many more files.

APP. C would be where you would place  $\text{main}()$  but, of course, you can place  $\text{main}()$  anywhere you want.

APP.H contains #define constants, macros, prototypes, etc. that are specific to your application. This file may NOT exist in YOUR application and it is not included in examples provided for the PIC24.

APP\_CFG.H contains #define constants to configure the application. We placed task stack sizes task priorities and other #defines in this file. This allows you to locate task priorities and sizes in one place.

APP.C is a standard test file for **µC/OS-II** examples. The two important functions are main() (listing 5-1) and AppStartTask() (listing 5-2).

#### **Listing 5-1, main()**

```
void main (void) 
{ 
   INT8U err; 
  BSP_IntDisAll(); (1)
OSInit(); (2)
   OSTaskCreateExt(AppStartTask, (3) 
              (void * )0, (OS_STK *)&AppStartTaskStk[TASK_STK_SIZE-1], 
              TASK_START_PRIO, 
              TASK_START_PRIO, 
              (OS_STK *)&AppStartTaskStk[0], 
              TASK_STK_SIZE, 
             (void * )0.OS_TASK_OPT_STK_CHK | OS_TASK_OPT_STK_CLR);
#if OS_TASK_NAME_SIZE > 11 
   OSTaskNameSet(TASK_START_PRIO, "Start Task", &err); (4) 
#endif 
  OSStart(); (5)
}
```
- L5-1(1) A BSP function called BSP IntDisAll() is called to disable ALL interrupts. You would typically prevent the interrupt controller from issuing interrupts until your application is ready to service them.
- L5-1(2) As with all  $\mu$ C/OS-II based applications, you need to initialize  $\mu$ C/OS-II by calling OSInit().
- L5-1(3) You need to create at least one task. In this case, we created the task using the extended task create call. This allow  $\mu$ C/OS-II to have more information about your task.
- L5-1(4) We can now give a name for our task.
- $L5-1(5)$  In order to start multitasking, you need to call  $O(SStart)$ . Note that  $OSStart()$  will not return from this call.

#### **Listing 5-2, AppStartTask()**

```
static void AppStartTask (void *p_arg) 
{ 
     (void)p_arg; 
   BSP_ Init(); (1)
#if OS_TASK_STAT_EN > 0 
   \overline{\text{OSstatInit}}(); (2)
#endif 
#if OS_VIEW_MODULE > 0<br>OSView_Init(38400);
                                      /* Initialize uC/OS-View if module is present */
    OSView_TerminalRxSetCallback(AppTerminalRx); 
    OSView_RxIntEn(); 
#endif 
   AppTaskCreate(); (3)
    while (TRUE) { 
        /* Do something 'useful' in this task */ 
       LED_Toggle(1); (4)<br>
OSTimeDly(OS_TICKS_PER_SEC / 10); (5)OSTimeDly(OS_TICKS_PER_SEC / 10);
    } 
}
```
- L5-2(1) If you decided to implement a BSP (see section 6, Board Support Package) for your target board, you would initialize it here.
- L5-2(2) If you enabled the statistic task by setting OS\_TASK\_STAT\_EN in OS\_CFG.H to 1) then, you need to call it here. Please note that you need to make sure that you initialized and enabled the  $\mu$ C/OS-II clock tick because OSStatInit() assumes the presence of clock ticks. In other words, if the tick ISR is not active when you call  $OSSt$ tinit(), your application will end up in  $\mu$ C/OS-II's idle task and not be able to run any other tasks.
- L5-2(3) At this point, you can create additional tasks. We decided to place all our task initialization in one function called AppTaskCreate() but, you are certainly welcome to use a different technique.
- L5-2(4) You can now perform whatever additional function you want for this task. We decided to toggle an LED by calling a BSP function called LED\_Toggle().
- L5-2(5) Each of your tasks **MUST** invoke one of the **µC/OS-II** functions that will wait for an event to occur. We decided to use  $OSTimeDly()$  which suspends the task for a specified amount of time.

# <span id="page-31-0"></span>**5.02 INCLUDES.H**

INCLUDES.H is a *master* include file and is found at the top of all .C files. INCLUDES.H allows every .C file in your project to be written without concern about which header file is actually needed. The only drawbacks to having a master include file are that INCLUDES.H may include header files that are not pertinent to the actual .c file being compiled and the compilation process may take longer. These inconveniences are offset by code portability. You can edit INCLUDES. H to add your own header files, but your header files should be added at the end of the list. Listing 5-3 shows the typical contents of INCLUDES.H. Of course, you can add your own header files as needed.

### **Listing 5-3, INCLUDES.H**

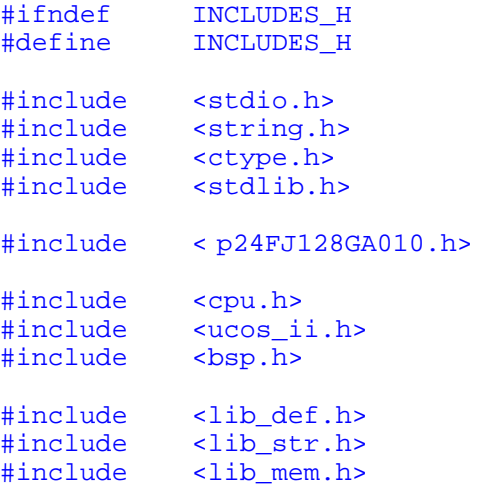

#endif

# <span id="page-32-0"></span>**5.03 OS\_CFG.H**

Every **µC/OS-II** requires that you configure the RTOS for your own application. The configuration of **µC/OS-II** allows to specify how many tasks your application will have, how many semaphores (if any), how many message queues (if any), etc. Configuring **µC/OS-II** allows **µC/OS-II**'s footprint to be only as big as it needs to be.

### <span id="page-33-0"></span>**6.00 BSP (Board Support Package)**

It is often convenient to create a Board Support Package (BSP) for your target hardware. A BSP could allow you to encapsulate the following functionality:

 Timer initialization (OS Ticker and View) PLL Initialization ISR Handlers LED control functions Reading switches Setting up communication channels Etc.

A BSP consist of 2 files: BSP.C and BSP.H.

For example, because a number of evaluation boards are equipped with LEDs, we decided to create LED control functions as follows:

 void LED\_Init(void); void LED\_On(INT8U led); void LED\_Off(INT8U led); void LED Toggle(INT8U led);

In this case, LEDs are referenced 'logically' instead of physically. When you write the BSP, you determine which LED is LED #1, which is LED #2, etc. When you want to turn on LED #1, you simply call LED\_On(1). If you want to toggle LED #2, you simply call LED\_Toggle(2). In fact, you can (and should) associate names to your LEDs using  $\# \text{defines}$ . You could thus specify LED Off(LED PM). Where LED PM 'could' be defined as LED #2.

Each BSP should contain a BSP initialization function. We called ours BSP\_Init() and should be called by your application code.

We decided to encapsulate the  $\mu$ C/OS-II clock tick ISR handler and its initialization function in the BSP because they ideally belong in your application code and not as part of **µC/OS-II**. Doing this makes it easier to adapt the  $\mu$ C/OS-II port to different target hardware since you could simply change the BSP to select whichever timer or interrupt source for the clock tick that your application requires. The clock tick ISR is in BSP\_A.S which in turn calls the OS\_Tick\_ISR\_Handler() that is found in BSP.C.

# <span id="page-34-0"></span>**7.00 Conclusion**

This application note presented a 'generic' port for the PIC24 processor. Of course, if you use **µC/OS-II** and use the port on actual hardware, you will need to initialize and properly handle hardware interrupts.

### <span id="page-35-0"></span>**Licensing**

If you intend to use μC/OS-II in a commercial product, remember that you need to contact **Micriμm** to properly license its use in your product. The use of μC/OS-II in commercial applications is **NOT-FREE**. Your honesty is greatly appreciated.

### **References**

*MicroC/OS-II, The Real-Time Kernel, 2nd Edition*  Jean J. Labrosse CMP Technical Books, 2002 ISBN 1-5782-0103-9

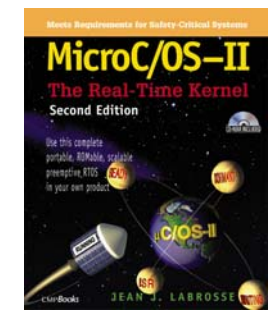

### **Contacts**

#### **CMP Books, Inc.**

6600 Silacci Way Gilroy, CA 95020 USA Phone Orders: 1-800-500-6875 or 1-408-848-3854<br>Fax Orders: 1-408-848-5784 Fax Orders: 1-408-848-5784 e-mail: [rushorders@cmpbooks.com](mailto:rushorders@cmpbooks.com) WEB: [http://www.cmpbooks.com](http://www.cmpbooks.com/subject/embedded_systems)

#### **Micriµm**

949 Crestview Circle Weston, FL 33327 USA 954-217-2036 954-217-2037 (FAX) e-mail: [Jean.Labrosse@Micrium.com](mailto:Jean.Labrosse@Micrium.com) WEB: [www.Micrium.com](http://www.micrium.com/)

#### **Microchip Technology Inc.**

2355 West Chandler Blvd. Chandler, Arizona 85224-6199 USA 480-792-7200 WEB: [www.MicroChip.com](http://www.microchip.com/)